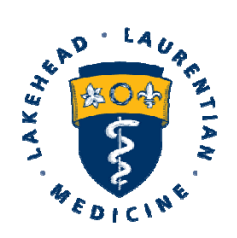

**Northern Ontario School of Medicine** 

École de médecine du Nord de l'Ontario **P·VO A** PUSD

 $L^{op}$  $\hat{P}$ .  $\Delta \Delta^{adj}$  $\hat{P}$ .  $\Delta^{2}$ 

**West Campus Lakehead University** 955 Oliver Rd Thunder Bay ON P7B 5E1 Tel: (807) 766-7300 Fax: (807) 766-7370

**East Campus Laurentian University** 935 Ramsey Lake Rd Sudbury ON P3E 2C6 Tel: (705) 675-4883 Fax: (705) 675-4858

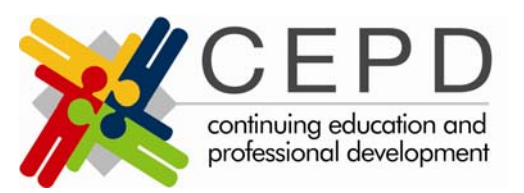

## **Continuing Health Professional Education Portfolio Continuing Education Professional Development Northern Ontario School of Medicine**

## **Instructions for accessing LIVE CEPD WEBCAST events:**

- **1.** Log on to: **http://www.nosm.ca/webcasts**
- 2. Click on the grey bar that says "*Launch e‐Presence Webcast Centre*"
- *3. Instructions for "new" viewers: (if you are a return viewer please go directly to #4)*
	- a) If you are a *new viewer* you will be required to create a *username* and *password*. To do this, please click "*join*" located at the top of the page, right hand side. A registration form will appear where you will complete the following: *email, username, password, first name, last name and company information*. Once completed click "**join**" (**Note:** Please remember your username and password that you created for future viewing of CEPD sessions)
	- b) A message should be received indicating "*Congratulations, you are registered. You can now log in to "live events"*
- *4. Instructions for "return" viewers*
	- a) If you are a *return viewer*, you click "*login*" located at the top of the page and type in your **username** and **password**, click "*login*" again. A list of events will be displayed at the right hand side of the page under "*Live Event Schedule*". Click on the event that you would like to join.

**Please note:** All of our CEPD Sessions "*live*" and "*archived*" are now password protected. In order to receive the password you are encouraged to pre‐ register for the session at cepdregistrations@nosm.ca indicating you are *attending via webcast*, at which time a response will be sent with the password for the session.

5. The session will be listed in the "*Live Event Schedule*" but access to the event will only be available just before the start time of the session

If you have any questions or require further assistance please contact cepdregistrations@nosm.ca or 807-766-7448